## DESARROLLO DE UN PROGRAMA PARA LA SIMULACION DE LA TRANSFERENCIA DE CALOR MEDIANTE DIFERENCIAS FINITAS

Byron A. Cervantes. Javier S. Cifuentes. Homero Noboa Ph.D. Facultad de Ingeniería Mecánica, Escuela Politécnica Nacional Isabel La Cat6lica y Ladr6n de Guevara *SIN* Quito, Ecuador

#### **RESUMEN**

EI prop6sito de este trabajo es desarrollar un programa computacional para el análisis y resolución de problemas de Transferencia de Calor por el método de diferencias finitas.

EI programa ha sido creado pensando en la comodidad del usuario, ofreciendole un entorno gratico total, de facil uso e interpretaci6n. Utilizando la presentación gráfica basada en una escala adecuada de colores, se visualiza en forma clara los resultados de la transferencia de calor en modelos de geometria irregular y de rnateriales distintos, expuestos a condiciones de frontera muy complejas que involucran Conducción, Convección o Radiación.

El programa permite realizar el análisis de problemas en estado estable y transitorio, siendo faetible variar las caraeteristicas de conductividad, generación de calor y densidad, al considerarlas constantes o en función de la temperatura.

### **ABSTRACT**

The purpose of this work is to develop a computer program for the analysis and resolution of heat transfer problems using the finite differences method.

The program has been created thinking in the user' s convenience, offering a totally graphical environment, easy to use and interpret. Using a graphical presentation, based on an adecuate color scale, it is possible to clearly visualize the heat transfer results in models with an irregular geometry, made of different materials, exposed to very complex boundary conditions that includes Conduction, Convection and Radiation.

The program allows the analysis of problems in steady and transient state, being possible to vary the material's characteristics of conductivity, heat generation and density, considering them constants or temperature dependant.

## **INTRODUCCION**

En la actualidad, el desarrollo tecnológico ha constituido un factor fundamental en el progreso de los diversos paises. Ademas, la aplicaci6n de tecnologias propias para cada país es algo fundamental para lograr no solo un mejoramiento económico a nivel general, sino también, un mejoramiento de las condiciones de vida de toda la población.

Este desarrollo en gran parte requerira de la correcta utilizacion de los recursos naturales que el pais disponga. Es asl que, por ejemplo, en 10que se refiere a recursos energeticos, un país dispone de ellos en cantidad limitada. En el caso de Ecuador, uno de estos recursos es el petróleo, por lo que en la medida de lo posible, las técnicas de utilización de energía deberán encaminarse hacia una optimización en el uso de estos recursos.

Debido a estas características regionales, y como un aporte al escaso desarrollo de paquetes utilitarios a nivel nacional, se ha desarrollado un software que permite simular procesos de transferencia de calor bajo todo tipo de condiciones y utilizando una variedad diversa de los materiales más comunes que en esta materia se usan.

EI programa FINITRON ha sido desarrollado pensando no solo en la utilizacion a mvel universitario como una ayuda a la enseñanza de procesos de transferencia de calor, sino tambien, pensando en la utilizacion a mvel industrial para simular varios casos en los que el análisis de la distribución de calor en piezas sencillas puede ser una gran ayuda para mejoramientos en la produccion.

En 10referente a la utilizacion de Visual Basic 4.0 para el desarrollo de este software, es importante destacar sus grandes ventajas para la presentacion gratica de resultados asl como para la presentacion escrita. Sus diversos m6dulos que permiten ir integrando los diversos aspectos del software que se desarrolla, dan oportunidad al programador de una visualizacion continua de los avances en el programa. Ademas ofrece ventajas en adaptar nuevos m6dulos 0 nuevas opciones que mejoren el software.

El método de cálculo utilizado para las ecuaciones diferenciales de la transferencia de calor es el de diferencias finitas dadas sus ventajas no solo en 10 referente a la gran difusión que en los textos de transferencia de calor se tiene, sino también, porque es mucho mas sencillo de comprender y asimilar, ya que la aproximacion matematica en que se basan guarda una gran similitud con los procesos físicos que intervienen en el problema. Por otto lado, en el estado transitorio de transferencia de calor, el metodo de diferencias finitas permite llegar a soluciones con la precision requerida en tiempos de calculo cortos, siendo ademas sencilla su 16gica de programacion. EI inconveniente con que se trabaja en el método de diferencias finitas es la adaptabilidad de geometrías reales a geometrías simuladas, es decir, la malla en coordenadas rectangulares en la que se trabaja requiere que se aproximen los modelos reales a aproximaciones ortogonales. Sin embargo, en el programa FINITRON se le permite al usuario trabajar en una malla

ortogonal con una definicion de hasta 2500 cuadrantes con 10que las geometria curvas se pueden aproximar.

### **JUSTIFICACION E IMPORTANCIA**

La importancia de desarrollar un programa computacional que permita la simulacion de problemas físicos relacionados con la transferencia de calor, considerando los casos de conduccion, conveccion y radiacion, considerando coordenadas' cartesianas, y que además, permita una acceso de uso sencillo y fácil de manejar.

El programa FINITRON permita una interpretacion rapida de resultados gracias a sus salidas gráficas en pantalla, posibilitando al usuario además consultar de una forma muy rápida datos numéricos con solo el movimiento del ratón. Además, permite obtener informacion completa de datos de temperatura exactos, mediante una salida escrita en una base de datos interconectada con el programa.

Gracias a este programa, es posible ademas observar el diferente comportarniento que tiene un cuerpo 0 modelo dado considerando no solo entornos y condiciones diferentes, sino también, la posibilidad de usar varios materiales en un mismo cuerpo.

Es importante tambi6t destacar la posibilidad de trabajar con un material que no presenta una isotropía en cuanto a sus propiedades. Es así que podemos definir propiedades variables como la densidad, conductividad 0 transmision de calor, las mismas que dependeran de un factor de variacion y de un valor a una temperatura determinada.

## REQUERIMIENTOS DE SOFTWARE Y HARDWARE

El programa FINITRON ha sido desarrollado completamente en VISUAL Basic 4.0 instalado en la version de 32 Bits, por 10 que se requiere esta version de program a para observar su c6digo. Ademas, dado que el uso de 32 Bits en el computador es solo posible para equipos con esa capacidad (486 0 superior) y que funcionen bajo sistema operativo Windows '95 6 Windows Work Group, será necesario instalarlo bajo estas caracteristicas.

Un computador adecuado para el funcionamiento del programa Visual BASIC 4.0 es un 486 o superior debiéndose disponer de por lo menos 25 MB libres en disco duro y 12 MB en memoria RAM.

Adanas, el programa requiere una calibracion en 10 referente a su resolucion en video. Se puede trabajar en una resolucion de SVGA con 800 x 600 pixeles y una gama de colores minima de 256. Es recomendable la opcion de colores de alta densidad (16 bits) 10 que permitira diferenciar claramente la gama de colores que simbolizara la distribuciones de temperatura en el modelo luego de haberselas calculado.

## FORMULACION USADA

En lo referente a transferencia de calor, las ecuaciones usadas son las siguientes:

En conducción:

$$
\frac{q}{A} = -k\nabla T \tag{1}
$$

En convección:

$$
q = hA(T_{\text{sup}} - T_{\text{fluid}}) \tag{2}
$$

En radiación:

$$
\frac{q}{A} = \sigma T^* \tag{3}
$$

Además, se utilizan las ecuaciones de balance de energía:

$$
E_{m} + E_{g} - E_{out} = E_{g}
$$
 (4)

que se refiere a la energía que el cuerpo irá almacenando. Esta ecuación, expresada en diferenciales de cada término tendremos:

$$
r c_p \frac{\partial f}{\partial t} = \frac{\partial}{\partial x} \left( k_x \frac{\partial f}{\partial x} \right) + \frac{\partial}{\partial y} \left( k_y \frac{\partial f}{\partial y} \right) + \frac{\partial}{\partial z} \left( k_z \frac{\partial f}{\partial z} \right) + q
$$
 (5)

Luego de resolver esta ecuación, y mediante la aplicación del método de diferencias finitas, llegamos a una expresión en la que obtiene un dato futuro de temperatura en función del dato anterior, es decir:

$$
T_{m,n+1} + T_{m,n+1} + T_{m+1,n} + T_{m+1,n} + \frac{\dot{q}(\Delta x \cdot \Delta y)}{k} - 4T_{m,n} = 0 \tag{6}
$$

En donde los valores de  $\Delta x$  y  $\Delta y$  están representados por los incrementos diferenciales en cada uno de los nodos (Fig. 1).

En cuanto al modelo matemático utilizado para la resolución del sistema de ecuaciones generado, tenemos que se usan un criterio general que abarca los métodos de Gauss-Seidel y de Sobrerelajación (SOR), es decir. es posible para el usuario escoger valores determinados de radio de convergencia, número de iteraciones y valor de sobrerelajación.

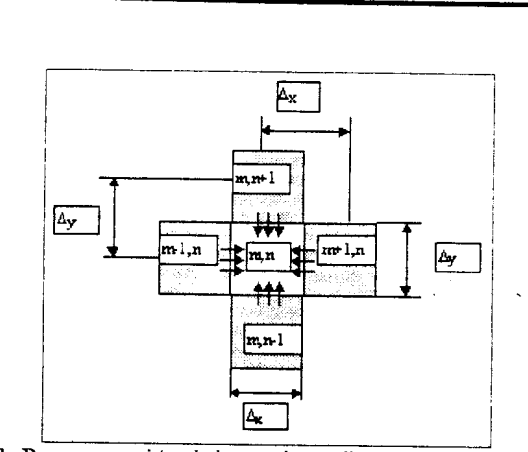

Figura 1. Representación de los nodos y dirección del flujo de calor

# DESCRIPCION DE LA INTERFASE

El programa empieza con una pantalla principal con una presentación del mismo.

Para activar el menú de inicio de malla, se presiona la tecla ACEPTAR. A continuación, tendremos la pantalla de edici6n de malla (Fig. 2):

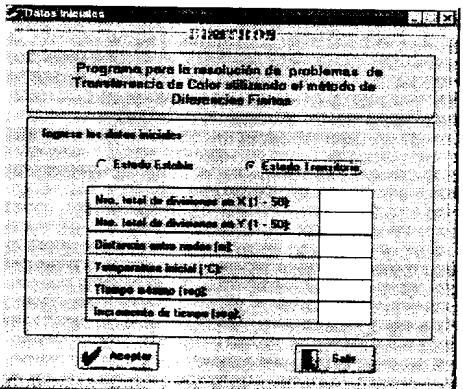

Figura 2. Pantalla de edición de la malla.

Luego de ingresar los datos de creación de la malla, así como las características de temperatura inicial y de tiempo en análisis transitorio, se presenta la pantalla de edición del modelo (Fig. 3):

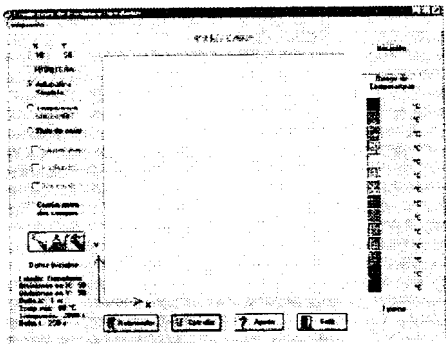

Figura 3. Pantalla de edición del modelo.

En esta pantalla de edici6n, tenemos un cuadro de dialogo (Fig. 4) que permite escoger la condición bajo la cual trazaremos la frontera, es decir:

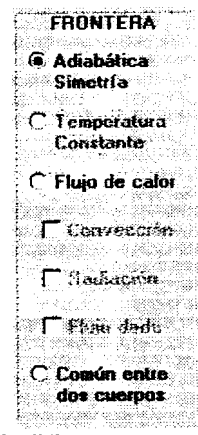

Figura 4. Cuadro de diálogo para condiciones de frontera.

Estas opciones quedarán escogidas simplemente presionando con el mouse la deseada. El color de la línea de traza cambiará para hacer más fácil su identificación. Además, en la pantalla de disefio de modelo se cuenta con tres opciones principales que son:

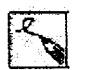

Dibujar los contomos 0 fronteras del modelo a analizar. Se activa presionandola con el mouse.EI dibujo debera hacerse con trazos consecutivos.

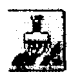

Esta opción permite reeditar las condiciones de frontera luego de que el modelo 0 cuerpo ya ha sido terminado.

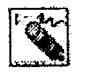

Esta opción nos permite borrar en orden contrario al de dibujo, las fronteras ya creadas sea para cambiar su condición o para cambiar su valor ( P.e. si se trata de una frontera a temperatura constante.)

Luego de graficado el modelo, se ingresa a una pantalla de selección de material y de caracteristicas del mismo donde es posible escoger de entre dos posibilidades:

- Existen materiales pregrabados tanto en metales, no metales, liquidos y gases.
- · Podemos ingresar las características de material y además especificar si estas características variarán o no con la temperatura.

Las pantallas se presentarán de la siguiente forma:

Materiales ya pregrabados (Fig. 5):

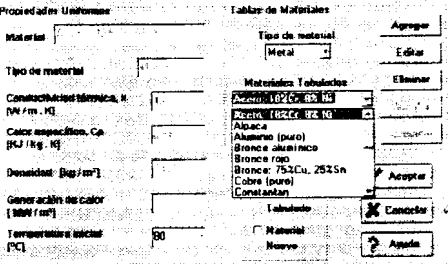

Figura 5. Cuadro de materiales pregrabados.

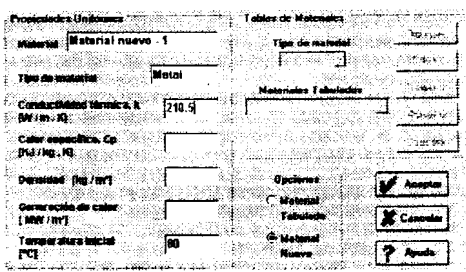

Materiales nuevos (Fig. 6):

Figura 6. Cuadro de materiales nuevos.

Luego de escogidos los datos, el programa regresa a la pantalla de edición de modelo. Se presentan las opciones siguientes:

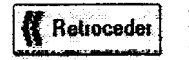

Permite retroceder para cambiar las propiedades de la malia, asi como intervalos de tiempo o el incremento de las divisiones ( $\Delta x = \Delta y$ ).

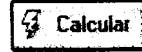

**Falcular** Inicia el proceso de cálculo mediante iteraciones sucesivas logrando la convergencia de los valores y por tanto la distribuci6n de temperaturas en el modelo.

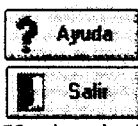

Permite obtener pantallas de ayuda respecto a uso de comandos, conceptos utili-zados en el programa y más.

Permite al usuario abando-nar el programa.

Un ejemplo de aplicación presentará las siguientes condiciones (Fig. 7):

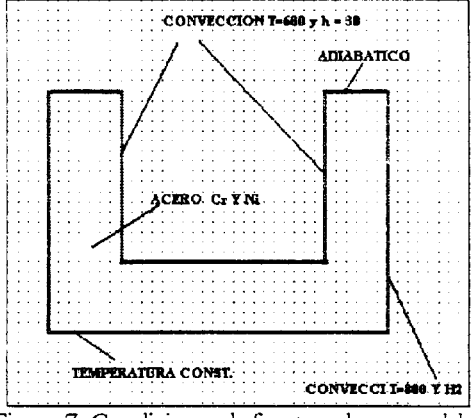

Figura 7. Condiciones de frontera de un modelo.

El modelo, luego de los cálculos respectivos, será (Fig. 8):

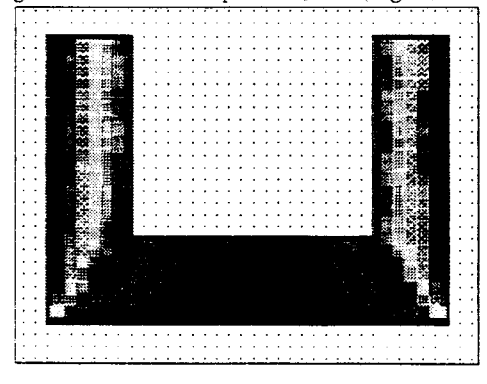

Figura 8. Representación de distribución de temperaturas de un modelo.

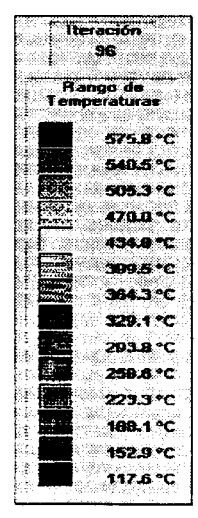

## Bibliografia.

- Holman J.P., TRANSFERENCIA DE CALOR Ed. Continental. Mexico. 1989.
- Karlekar B.V., Desmond R.M., TRANSFERENCIA DE CALOR, 2da. edicion.
- Incropera F., FUNDAMENTALS OF HEAT AND MASS TRANSFER. 3era edición.